<https://gatewayprogram.bonfirehub.com/portal/?tab=login>

1. Create your free Bonfire account.

 $\mathbf{R}^{\mathbf{S}}$ 

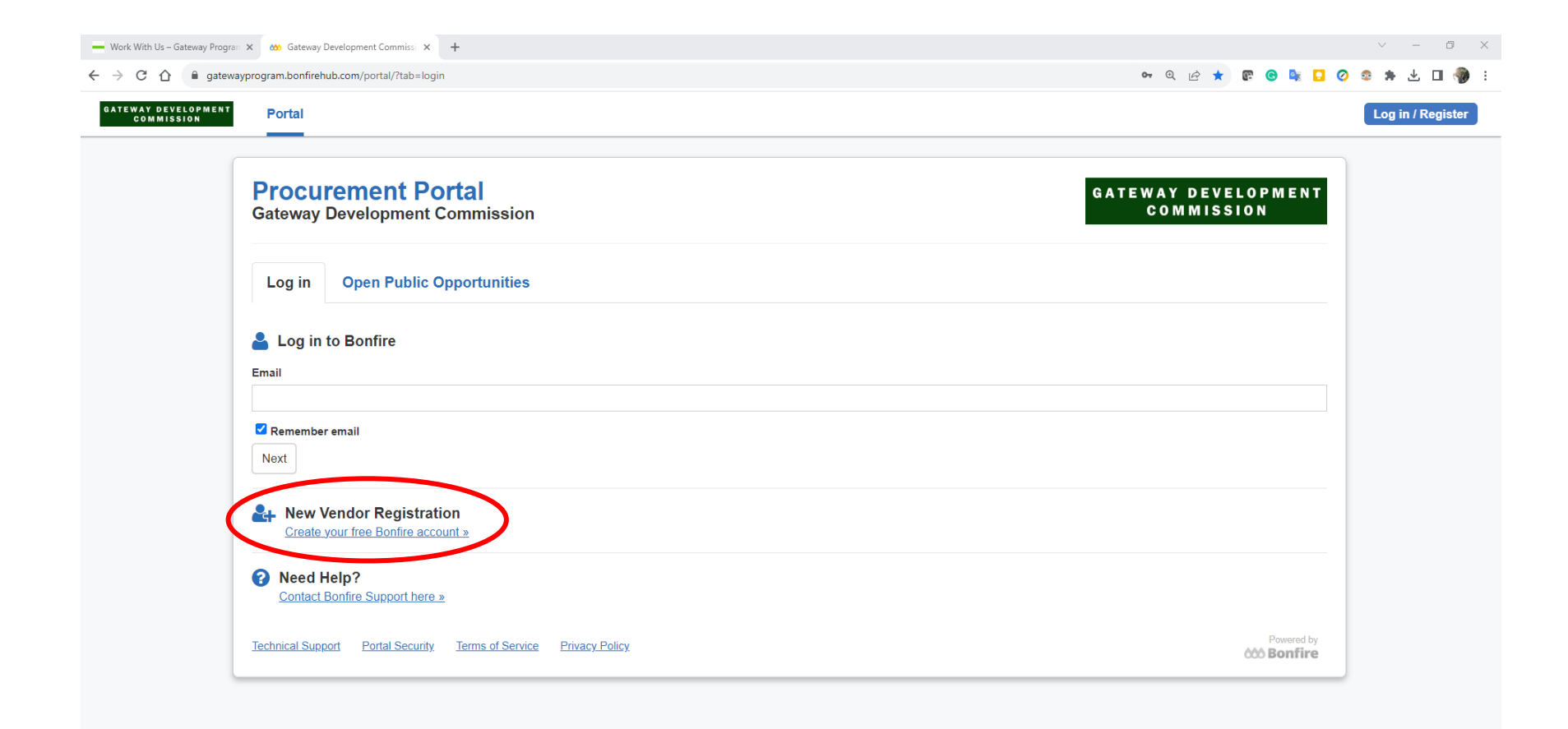

# 2. Provide your Organization's name, First Name, Last Name and email address

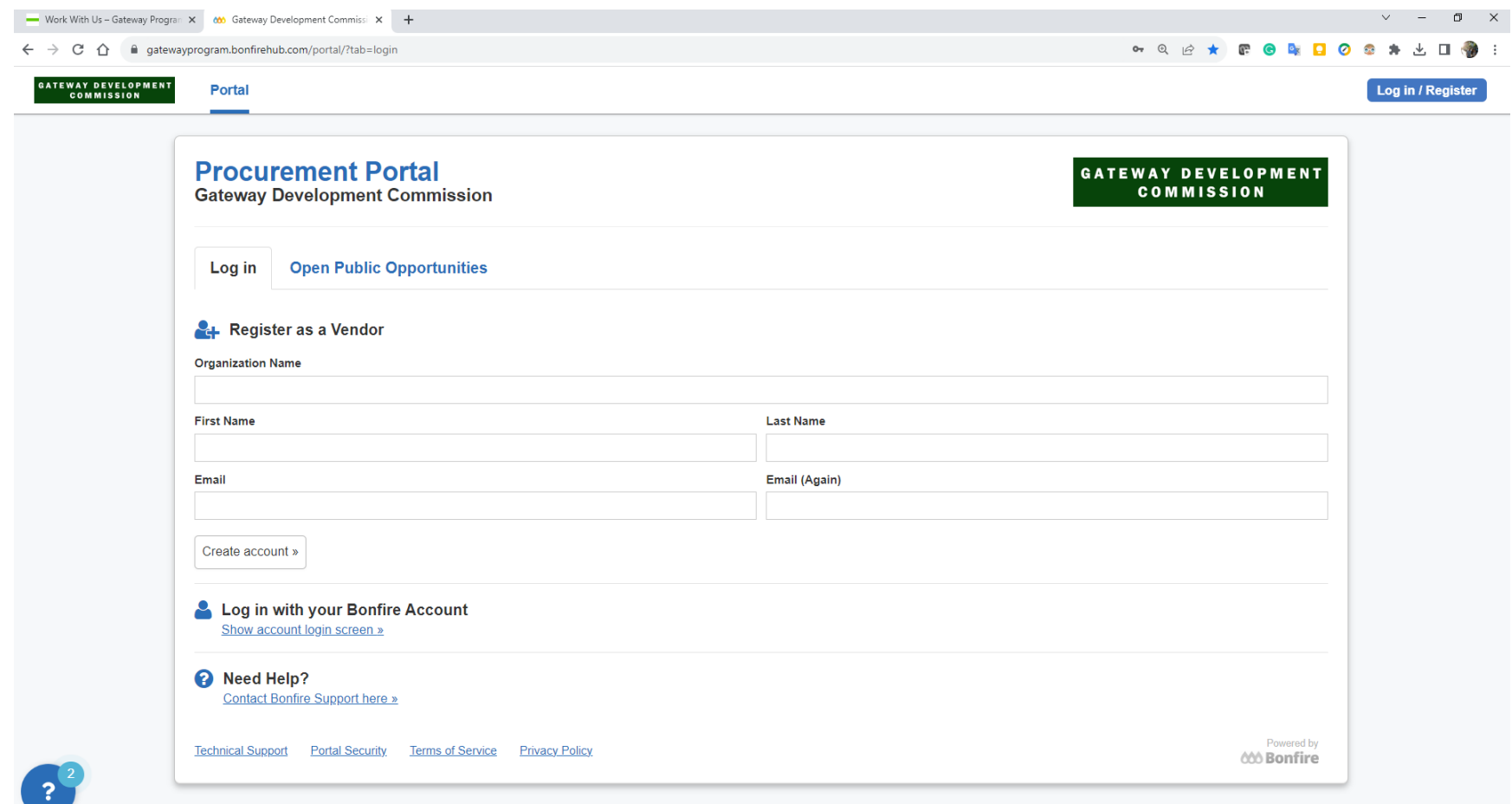

## 3. A confirmation email with further instructions has been sent to the registered email address

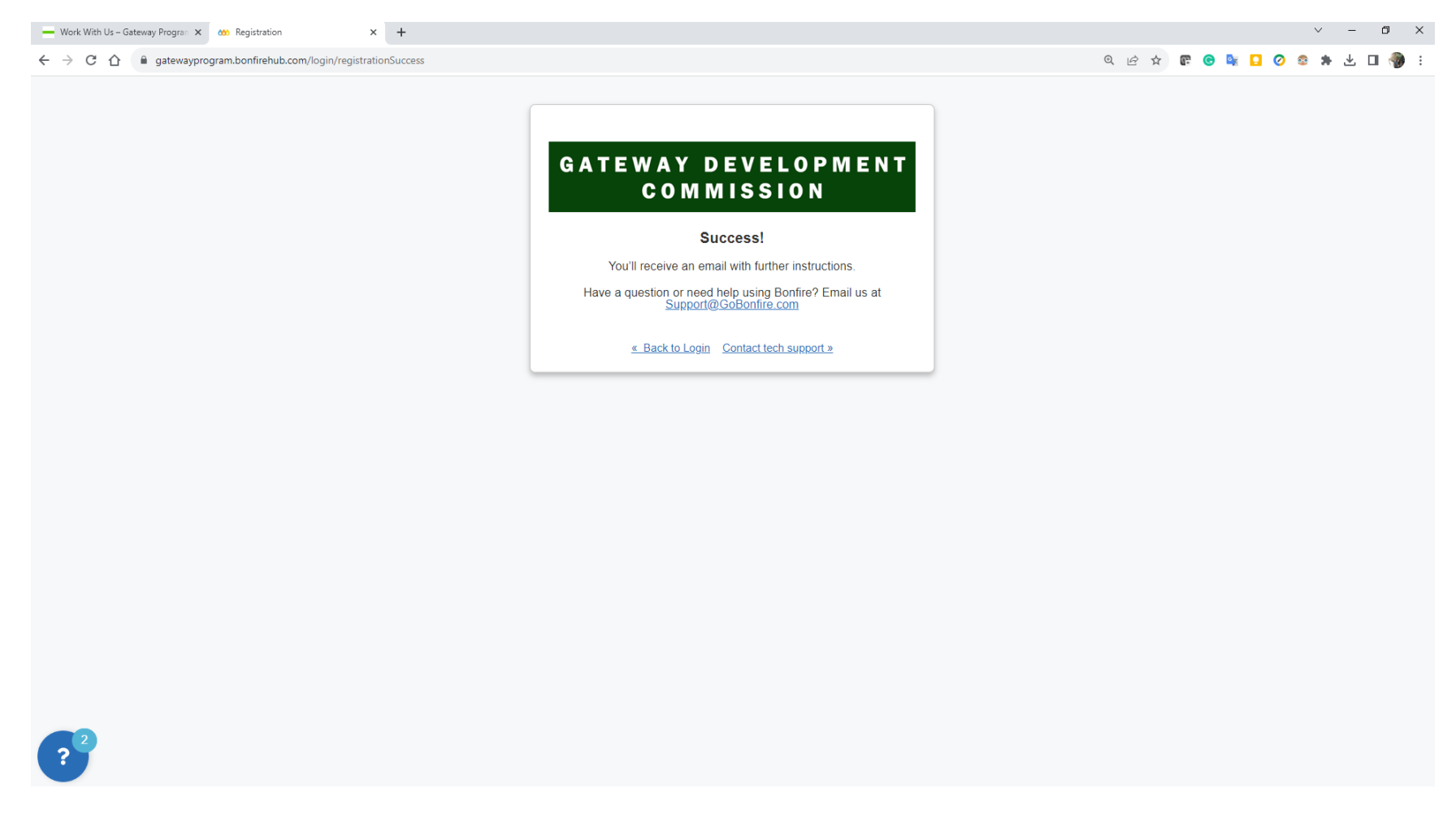

4. Complete your registration following the link in the email:

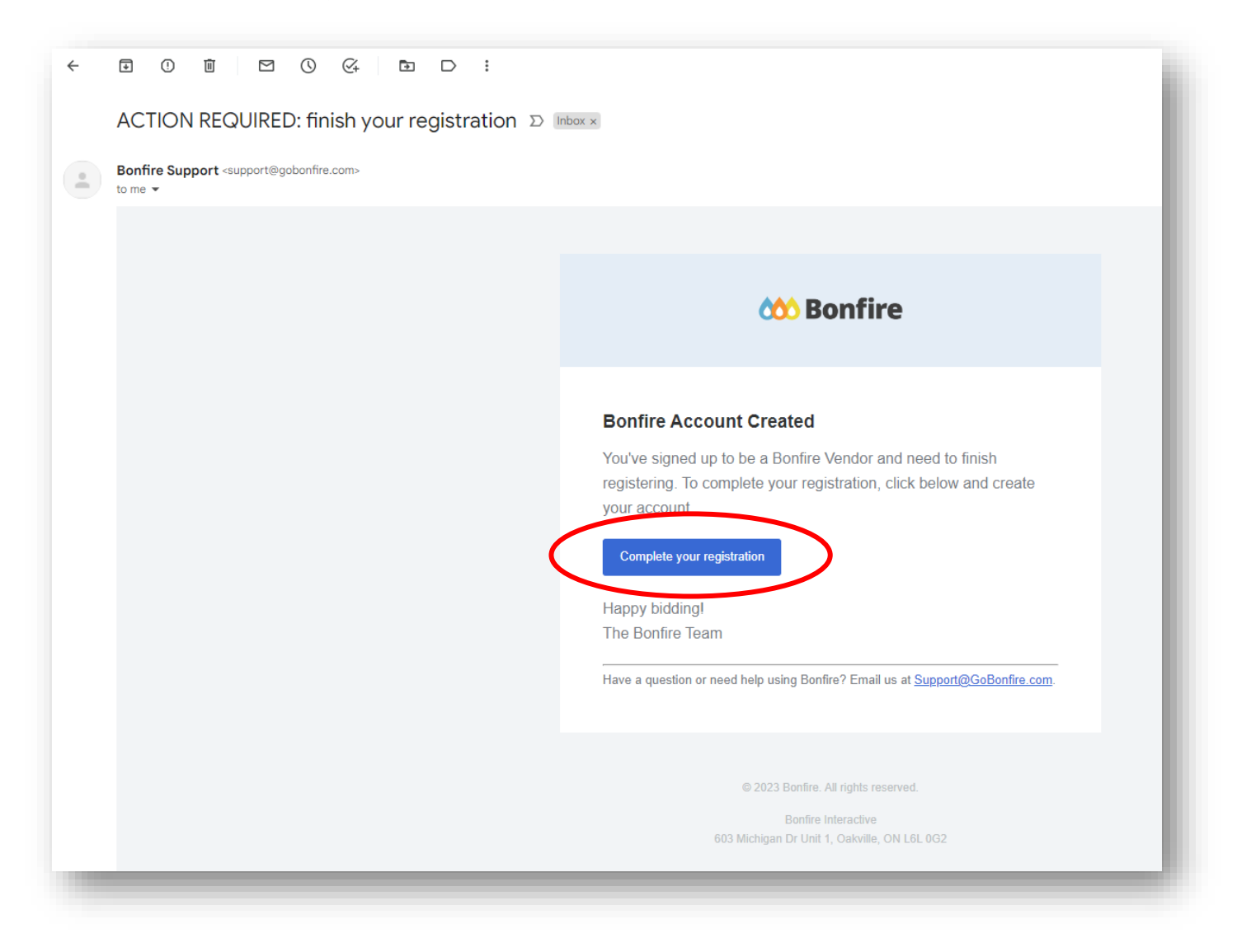

5. Complete your registration following the link in the email:

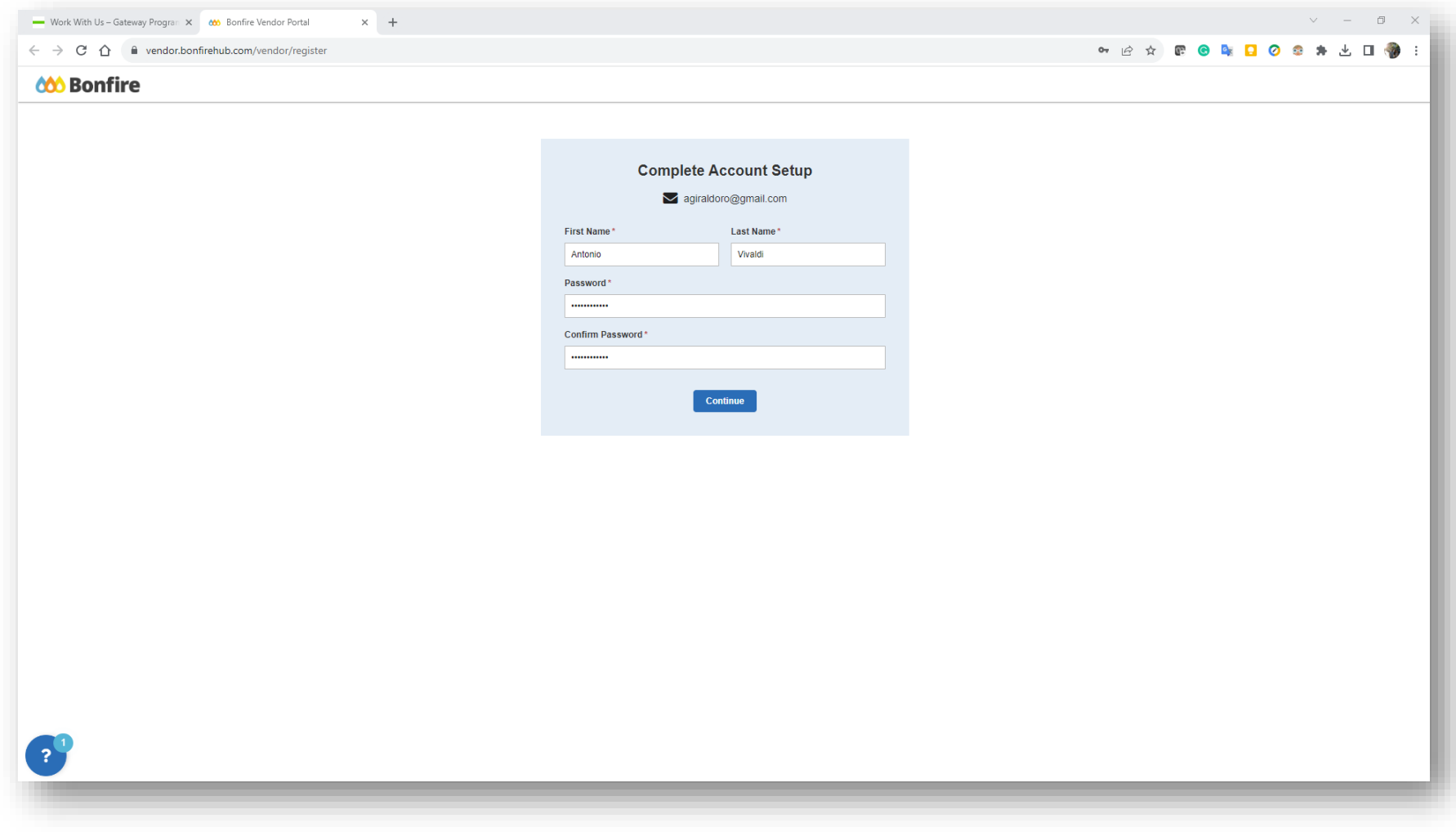

# 6. If this is the first time that your company uses Bonfire, provide the required information:

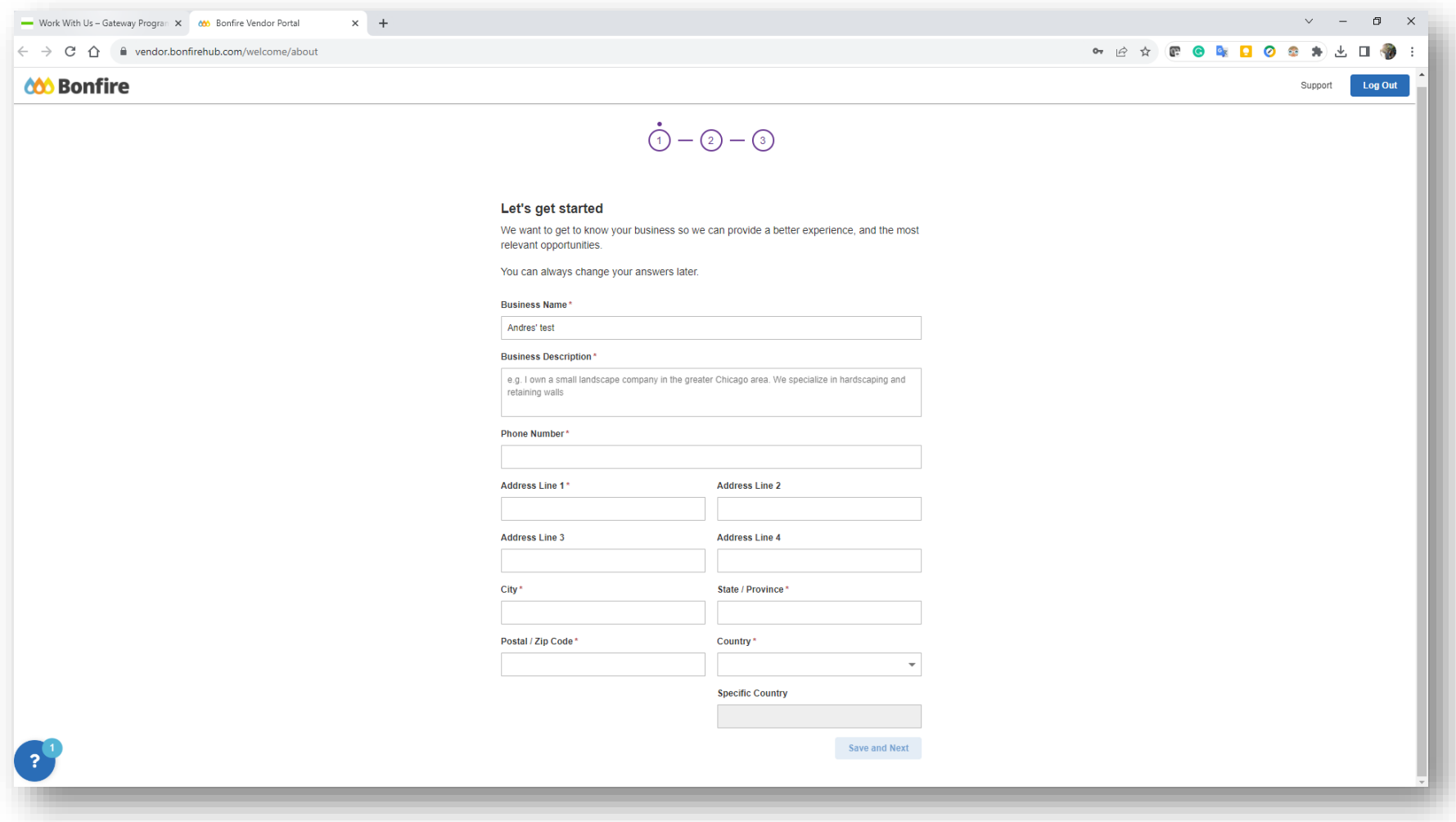

### 7. Accept Privacy Policy and Terms of Service:

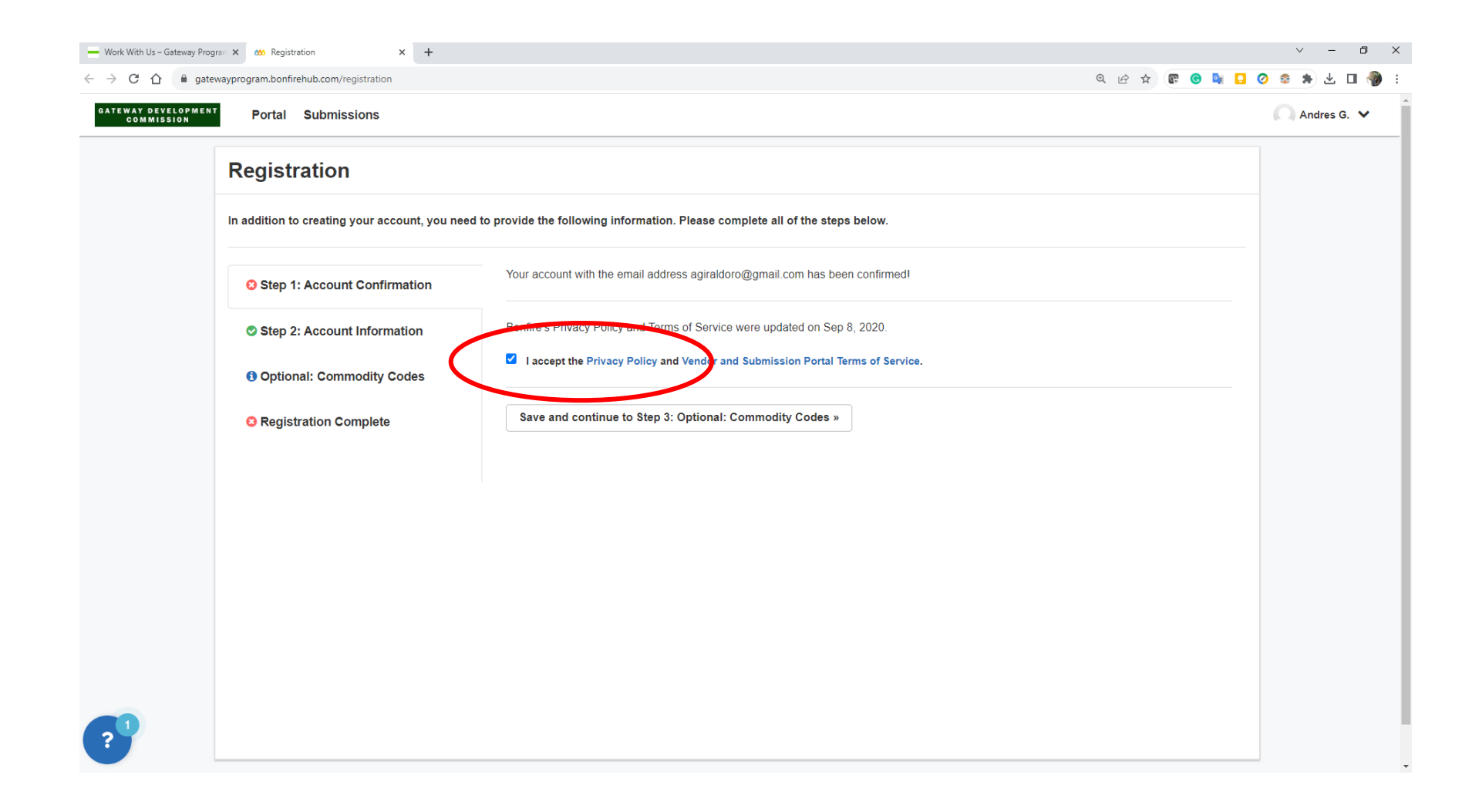

## 8. Locate the RFQ

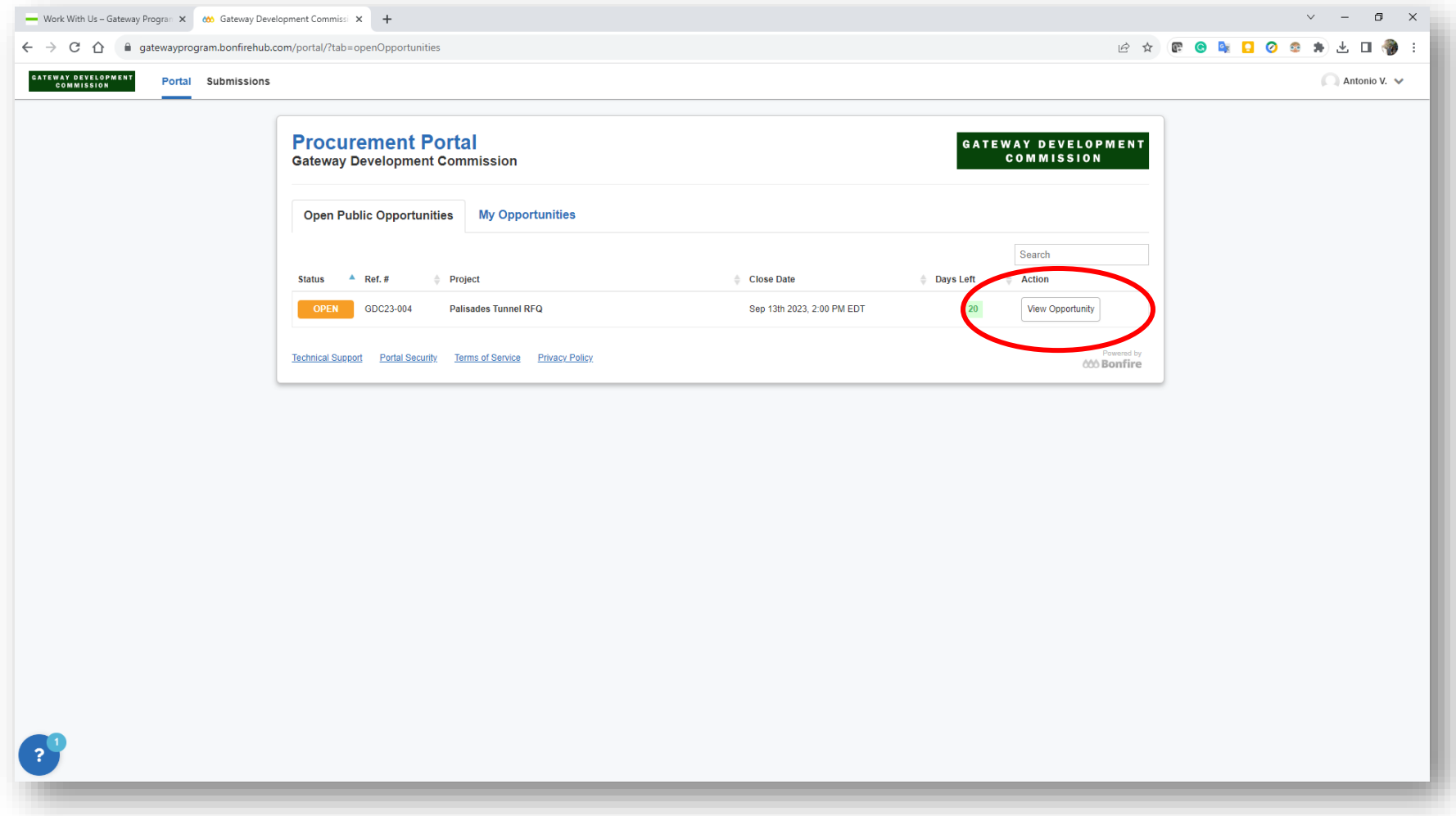

# 9. Go to Submissions and upload the SOQ and click on "Submit and Finalize my Submission".

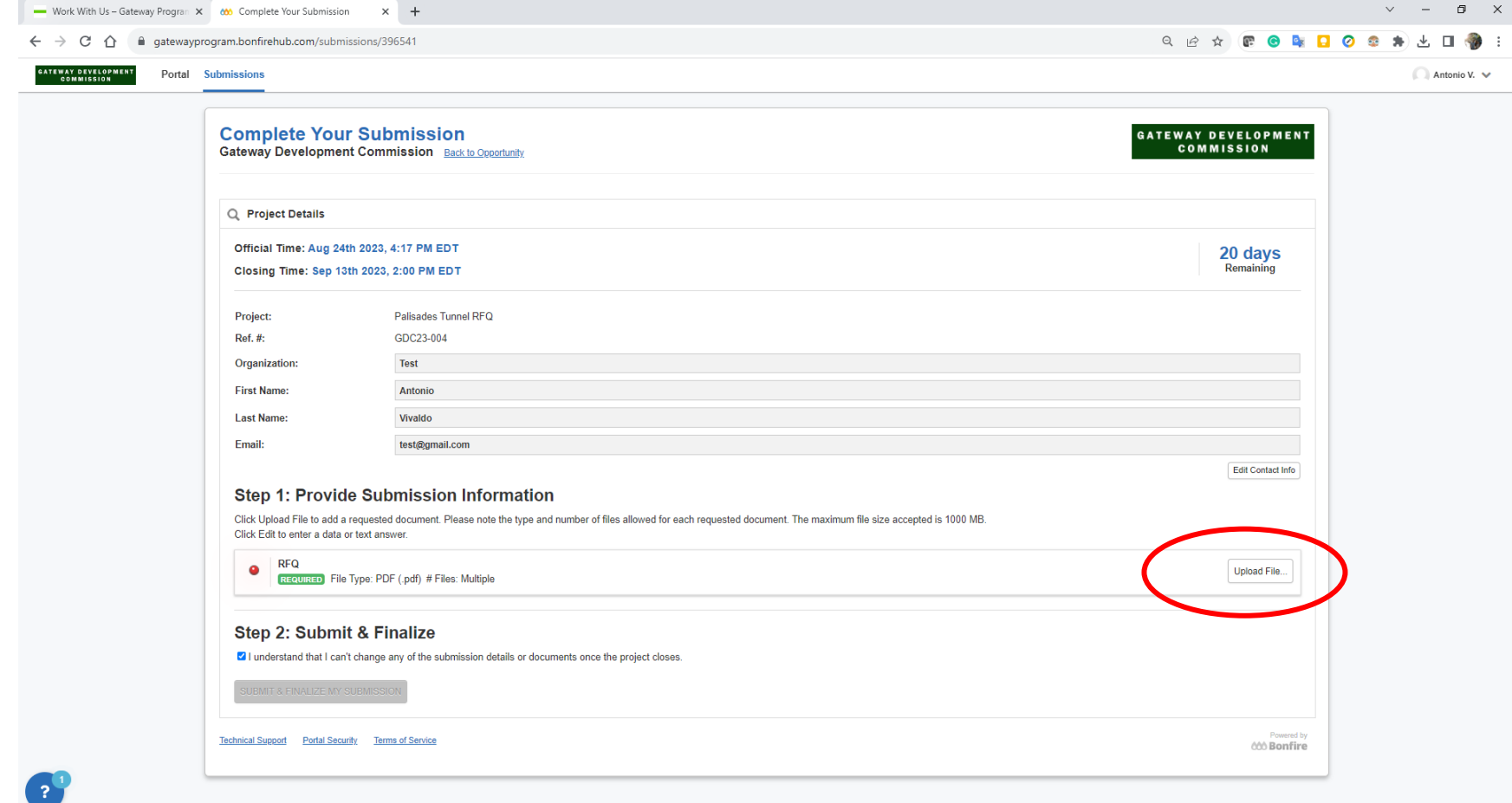